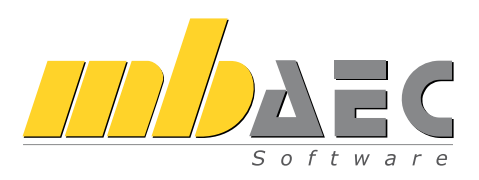

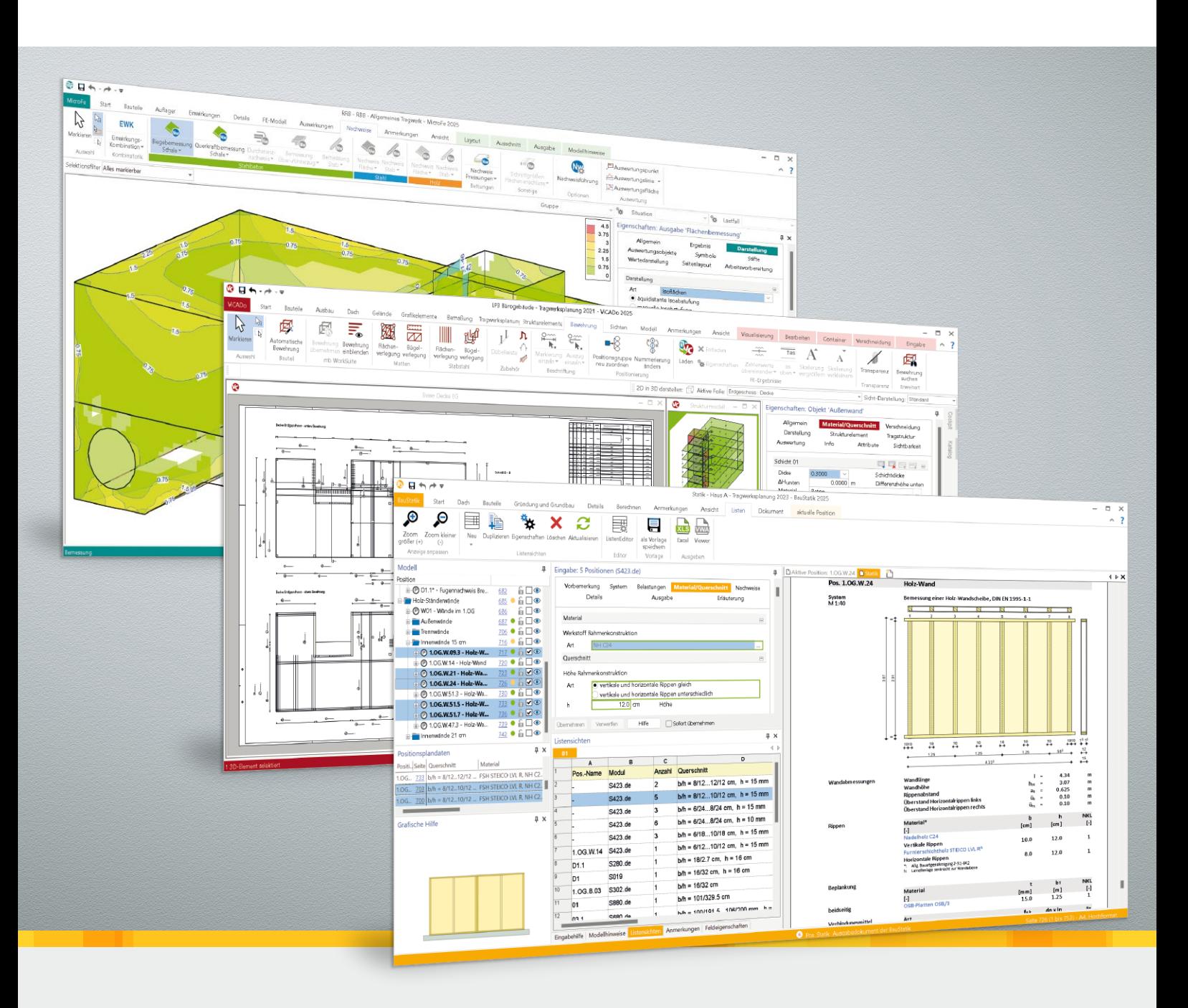

## mb WorkSuite 2025

BIM, CAD, Positionsstatik, Finite-Elemente

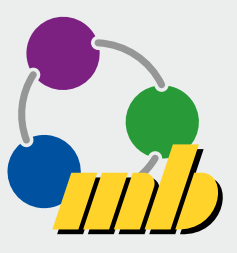

## Anwendungen mb WorkSuite

## Ideal abgestimmte Werkzeuge für die tägliche Arbeit

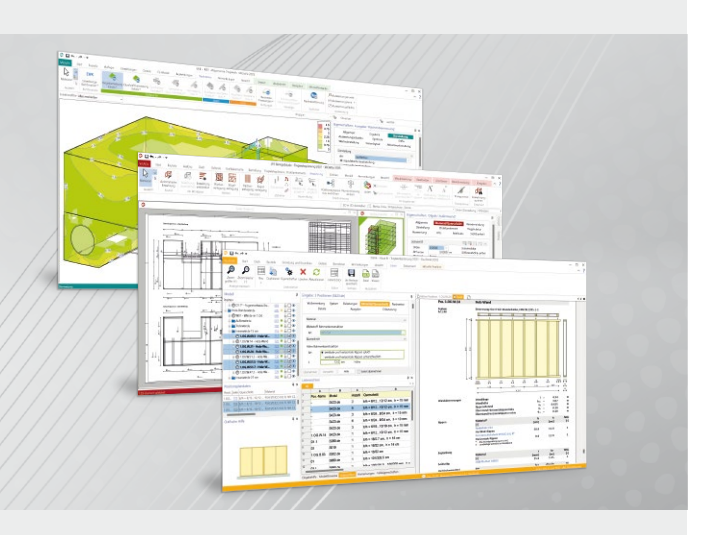

## ViCADo

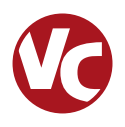

Das moderne CAD-System für Architektur & Ingenieurbau

ViCADo ist ein modernes CAD-System, das mit seiner konsequenten 3D-Gebäudemodellierung überzeugt. Mit seinen verschiedenen Ausprägungen und integrierbaren Zusatzmodulen können mit ViCADo die verschiedenen Phasen des Planungsprozesses in einem CAD-System auf einheitlicher Datenbasis erfolgen.

## **StrukturEditor**

Arbeiten mit der modell-

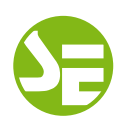

orientierten Tragwerksplanung Mit dem StrukturEditor steht in der mb WorkSuite ein einzig-

artiges und leistungsfähiges Werkzeug für die Tragwerksplanung auf Grundlage eines virtuellen Gebäudemodells zur Verfügung. Das komplette Tragwerk wird als Systemlinienmodell im StrukturEditor abgebildet. Dieses steht im Projekt als Grundlage für alle Nachweise, Lastermittlungen und Auswertungen zur Verfügung.

## BauStatik

Die Softwarelösung für die Tragwerksplanung

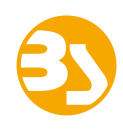

Die BauStatik ist ein sehr leistungsfähiges und besonders umfangreiches Statik-Programmsystem. Mit den zahlreichen Modulen nach aktuellen Normen sind alle Bereiche der Tragwerksplanung wie z.B. Beton- und Stahlbetonbau, Grundbau, Holzbau, Stahlbau, Glasbau und Mauerwerksbau abgedeckt.

### MicroFe Das positionsorientierte Finite-Elemente-System

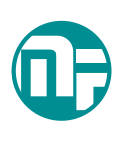

Bei MicroFe handelt es sich um ein leistungsstarkes FE-System, das speziell auf die Belange der Tragwerksplanung im Bauwesen konzipiert und optimiert wurde. Es bietet von der Eingabe über die Berechnung bis hin zur Ausgabe eine Vielzahl von Merkmalen, die Tragwerksplaner bei der täglichen Arbeit ideal unterstützen.

#### Die Lösung für die Tragwerksplanung: ViCADo.ing

ViCADo.ing bietet zum virtuellen Gebäudemodell eine dreidimensionale Planung der Bewehrungsführung. Eine schalkantenorientierte Eingabe ermöglicht eine assoziative Anpassung der Bewehrungsführung bei Bauteiländerungen. Dadurch werden Fehler vermieden. Standardisierte Bauteile werden automatisch bewehrt. Zur Kollisionskontrolle kann die Verlegung der Bewehrung in der Visualisierung geprüft werden. Eine komfortable und vielseitige Positionierung mit interaktiven Positionssichten ermöglicht eine fehlerfreie Zusammenstellung der Positionen in interaktiven Bewehrungslisten. Assoziative Markierungen und Auszüge gleichen kontinuierlich den aktuellen Planungsstand mit Beschriftungen ab.

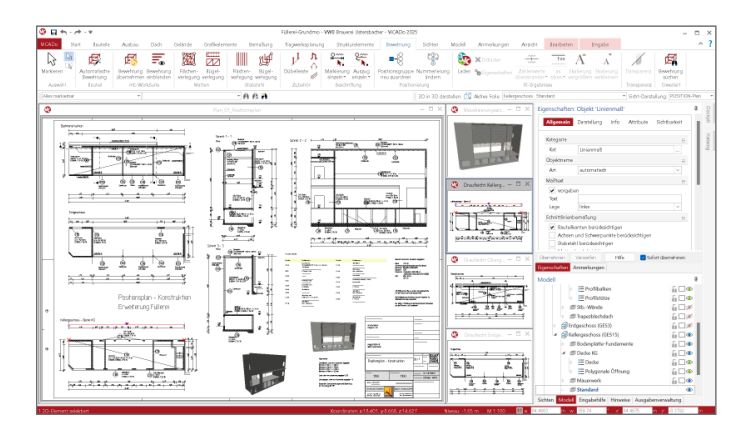

#### Einheitliche geometrische Grundlage

Mit dem Strukturmodell steht im Projekt eine einheitliche geometrische Grundlage bereit.

Jedes relevante Objekt wird zweimal im virtuellen Gebäudemodell beschrieben: Einmal als physisches Bauteil im Architekturmodell und ein weiteres Mal als Strukturelement im systemlinienbezogenen Strukturmodell. Somit können im Rahmen der Tragwerksplanung geometrische Vereinfachungen und Idealisierungen durchgeführt werden, ohne das Architekturmodell zu verändern. Dies ist z.B. mit einem einfachen System wie einem Einfeldträger vergleichbar. Hier wird auch zwischen der lichten Weite und der statischen Stützweite unterschieden.

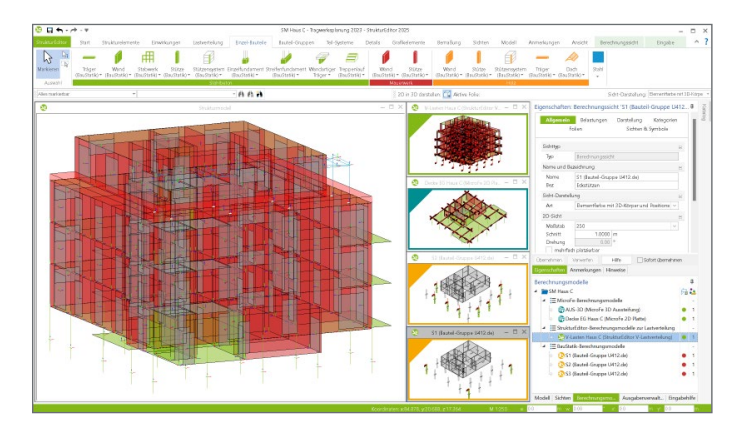

#### Die Dokument-orientierte Statik

Bei der Arbeit mit der BauStatik steht das Statik-Dokument im Mittelpunkt. Von Beginn an gibt es ein Titelblatt und ein Inhaltsverzeichnis, in dem alle Positionen gelistet werden. Mit jeder Position wächst das Dokument. Alle Module der BauStatik sind dank der durchgängigen praxisorientierten Eingabe intuitiv anzuwenden und ermöglichen das schnelle Erstellen einer Positionsstatik. Die Ergebnisse erscheinen in klar strukturierten und prüffähigen Ausgaben, deren Umfang Sie gezielt anpassen können. Über das umfangreiche Fachwissen hinaus zeichnet sich die BauStatik durch eine Vielzahl von nützlichen Funktionen aus (z.B. Lastabtrag, Übernahme mit Korrekturverfolgung, komfortable Nachtragsbearbeitung, etc.).

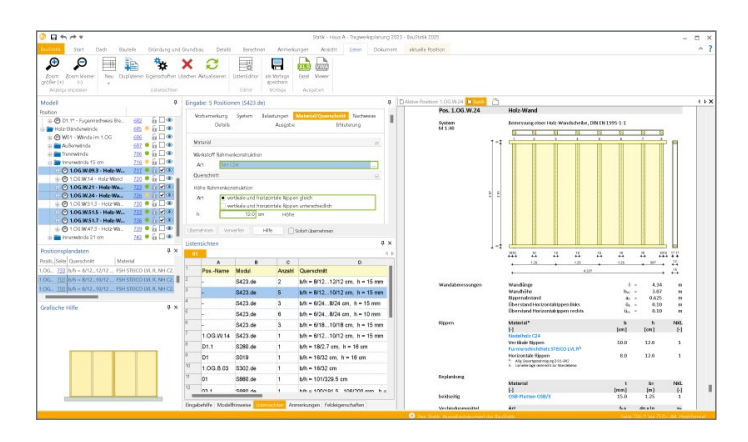

#### Finite Elemente Systeme

Wenn die Komplexität eines Tragwerks eine sinnvolle Abstraktion in eine konventionelle Statik-Position verhindert, werden komplexere und leistungsfähigere Berechnungsmethoden angewendet. Dazu gehört die FEM-Methode, die sich seit vielen Jahren als effektive Lösung etabliert hat. Dabei werden die Tragstrukturen in viele kleine Elemente zerlegt und das ganze System matriziell berechnet.

MicroFe hat die Übersichtlichkeit der Positionen auf die Berechnung mittels der FE-Methode übertragen. In MicroFe werden Tragglieder wie Unterzüge, Deckenplatten, Wandscheiben oder Lagerungen als Positionen verwaltet.

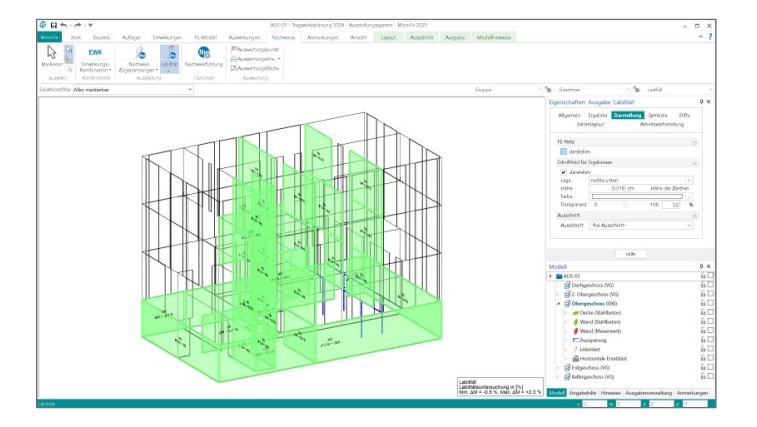

## Anwendungen mb WorkSuite

### Ideal abgestimmte Werkzeuge für die tägliche Arbeit

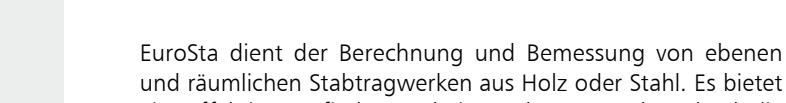

und räumlichen Stabtragwerken aus Holz oder Stahl. Es bietet eine effektive, grafische Bearbeitung der Tragstruktur durch die Integration von Eingabe, Statik und Nachweisen – einschließlich Systemknickstabilität, Eigenschwingungen und Numerik/ Kinematik-Tests bis hin zur Anschlussbemessung.

### CoStruc Leistungsfähige Verbundbau-Programme

EuroSta.stahl /.holz

aus Stahl bzw. Holz

Ebene und räumliche Stabwerke

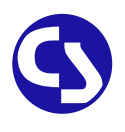

Die Programme der Kretz Software GmbH sind vollständig in die BauStatik integriert. Somit steht diese hochspezialisierte Verbundbau-Software für Träger, Stützen, Decken und Querschnittsbetrachtungen innerhalb der BauStatik mit dem dort bekannten Komfort zur Verfügung und kann gemeinsam mit den BauStatik-Modulen eingesetzt werden.

### ProfilEditor Analyse beliebiger, komplexer Profile

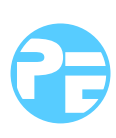

Der ProfilEditor ermöglicht die Definition eigener Profilquerschnitte. Dazu gehört das Erzeugen neuer Querschnitte, die Berechnung der Spannungen aus beliebigen Beanspruchungen, die Dokumentation der Querschnitte und Ergebnisse sowie auch die Verwaltung der Profilquerschnitte über die Projekt-Stammdaten.

### VarKon

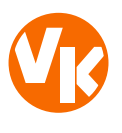

Schal- und Bewehrungspläne für Einzelbauteile

Mit den VarKon-Modulen werden Schal- und Bewehrungspläne für Bauteile parametrisiert erzeugt. Zusammen mit dem Bauteil werden die Bewehrung, Auszüge, Beschriftungen und Bemaßungen direkt auf einem Plan erstellt.

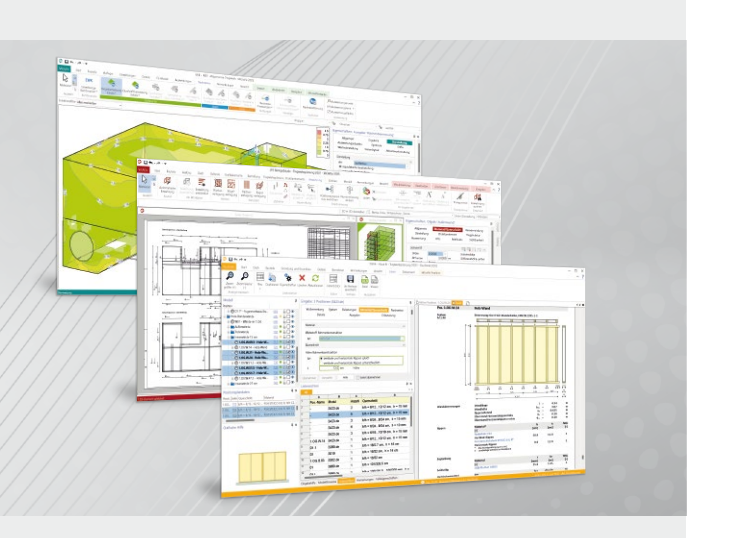

#### Bauteil-, Anschluss- und Detailnachweise

EuroSta bietet eine leistungsfähige Anbindung an BauStatik-Module. Über diese Anbindung können weitere Nachweise für Anschluss- oder Detailpunkte geführt werden. Zur Nachweisführung mit einem BauStatik-Modul werden zuvor an den entsprechenden Punkten im EuroSta-Modell Nachweisstellen platziert. Für den Nachweis im BauStatik-Modul werden alle notwendigen Angaben zu Material, Querschnitt und Bemessungsschnittgrößen bereitgestellt. Über die Option "Position neu zum Detailnachweis" in der BauStatik werden mühelos mehrere Nachweispositionen in einem Arbeitsschritt erzeugt und nachgewiesen.

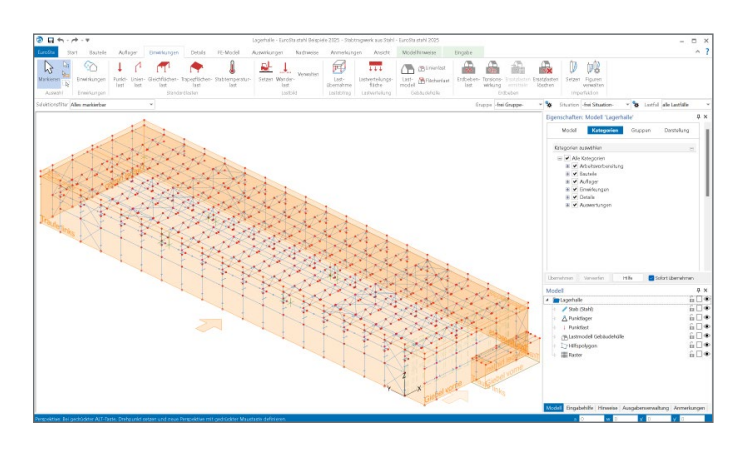

#### Einheitliche und durchgängige Eingabe

Alle CoStruc-Module sind dank der durchgängigen praxisorientierten Eingabe intuitiv anzuwenden und ermöglichen das schnelle Erstellen einer Positionsstatik. Sie liefern Ergebnisse in klar strukturierten und prüffähigen Ausgaben, deren Umfang Sie gezielt an Ihren Bedarf anpassen können.

Über das umfangreiche Fachwissen hinaus zeichnet sich CoStruc durch eine Vielzahl von nützlichen und praxisorientierten Funktionen aus. CoStruc ist ein zeitsparendes Werkzeug, das Sie in Ihrer täglichen Arbeit nicht mehr missen möchten.

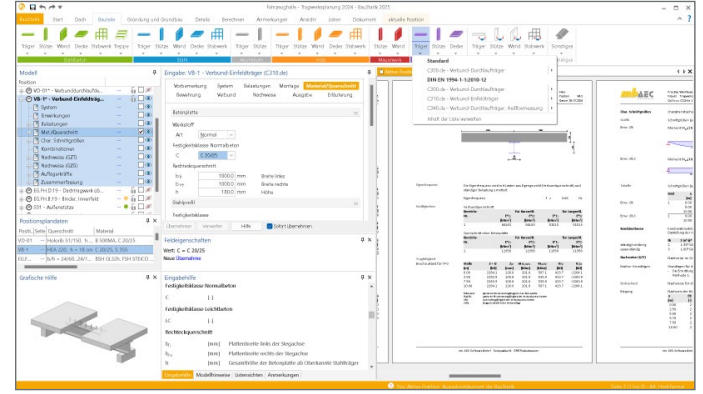

#### Erzeugen, Analysieren und Verwalten von Profilen

Der ProfilEditor ermöglicht das Erzeugen neuer Querschnitte, die Berechnung der Spannungsverteilungen im Querschnitt, die Dokumentation der Querschnitte mit Ergebnissen und letztendlich auch die Verwaltung der Profilquerschnitte über die Projekt-Stammdaten.

Über die grafische Oberfläche erstellen Sie mühelos selbstdefinierte Profilquerschnitte, basierend auf dem Zusammenführen von Normprofilen, deren Teilquerschnitten oder geometrischen Formen. Dabei kann auf Walzprofile der Projekt-Stammdaten zugegriffen werden. Die komplexe Berechnung und Analyse beruhen auf der Methode der Finiten Elemente unter der Hypothese der ebenen Querschnitte.

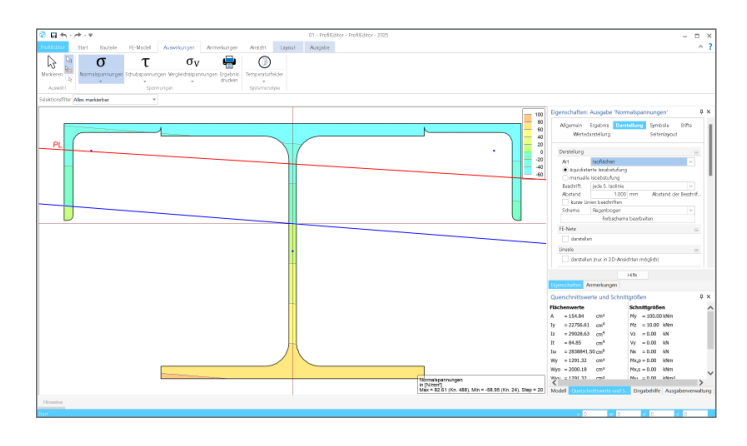

#### Automatische Bewehrungspläne

Mit VarKon-Modulen werden Schal- und Bewehrungspläne für Bauteile automatisiert erzeugt. Das Erzeugen der Pläne erfolgt allerdings nicht über eine grafische Konstruktion, sondern über die Eingabe der entsprechenden Parameter in einer speziell hierfür vorbereiteten Benutzeroberfläche. Dies ermöglicht eine schnelle Generierung von Bewehrungsplänen ohne lange Einarbeitungszeit. Der VarKonEditor wird aus der BauStatik heraus gestartet. Über die in Kapitel gegliederte, tabellarische Eingabe erfolgt die Erzeugung eines Bewehrungsplanes mühelos ohne lange Einarbeitungszeit.

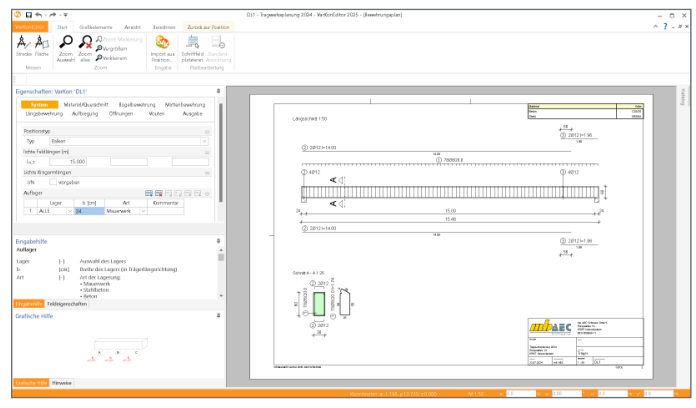

## Zentrale Verwaltung

### Der ProjektManager zur Verwaltung von Informationen

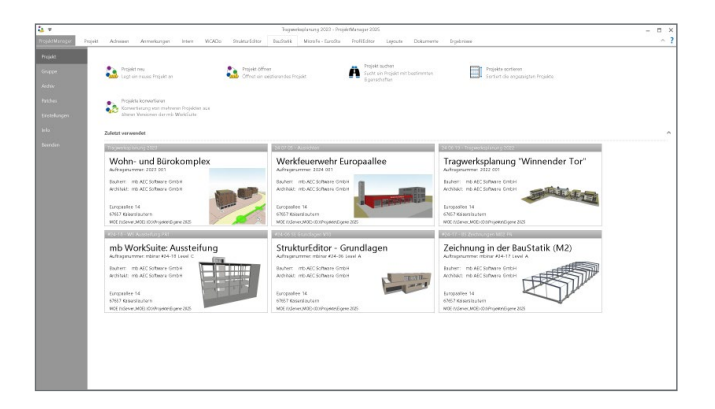

#### Projektbezogene Datenhaltung

In der mb WorkSuite stellt der ProjektManager eine umfangreiche Projektverwaltung zur Verfügung. Alle Informationen, Nachweise und Dateien werden in Projekten abgelegt. Durch diesen eindeutigen Bezug zu einem Projekt wird gewährleistet, dass alle Projektbeteiligten die notwendigen Informationen ohne lästiges Suchen im Zugriff haben.

Die einzelnen Aufgaben der Projektbearbeitung werden in verschiedenen Modell erarbeitet. Ein Projekt besteht somit aus Modellen für Statik-Position der BauStatik, Bemessungsmodellen für FE-Berechnungen mit MicroFe oder Architekturmodellen in ViCADo. Alle Modelle sind über gleichnamige Kapitel, wie z.B. "BauStatik" oder "MicroFe", über den ProjektManager, erreichbar.

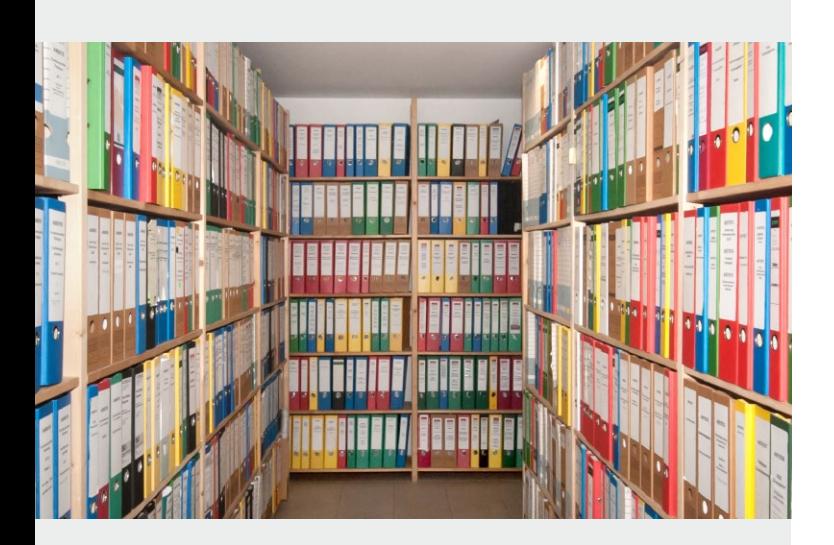

#### Abhängigkeiten zwischen Modellen im Projekt

Im Zuge der Bearbeitung auf Grundlage von Gebäudemodellen startet der Ablauf mit dem Architekturmodell und führt vom Strukturmodell über die gewählten Teilmengen in den Berechnungsmodellen zu den Bemessungsmodellen. Diese Historie wird für einen sicheren Informationsaustausch konsequent in der mb WorkSuite verwaltet.

Mit der Option "Modell-Historie" werden diese Abhängigkeiten zwischen den Modellen grafisch und leicht verständlich aufbereitet und visualisiert. In fünf Spalten werden die einzelnen Modelle im Projekt aufgeführt. Wird ein Modell in dieser Aufbereitung markiert, zeigen die eingeblendeten Pfeilsymbole die Entstehungsfolge der einzelnen Modelle.

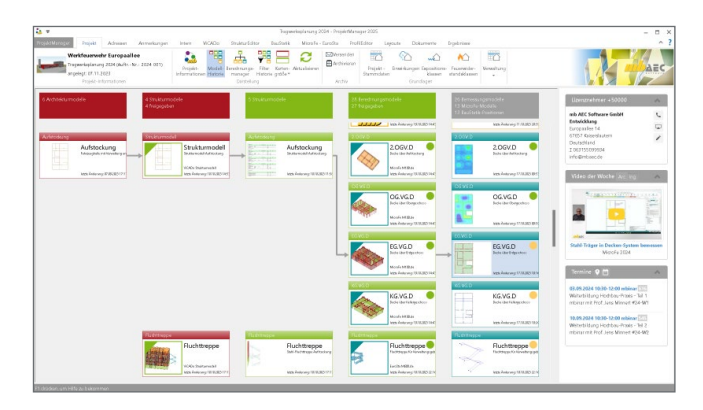

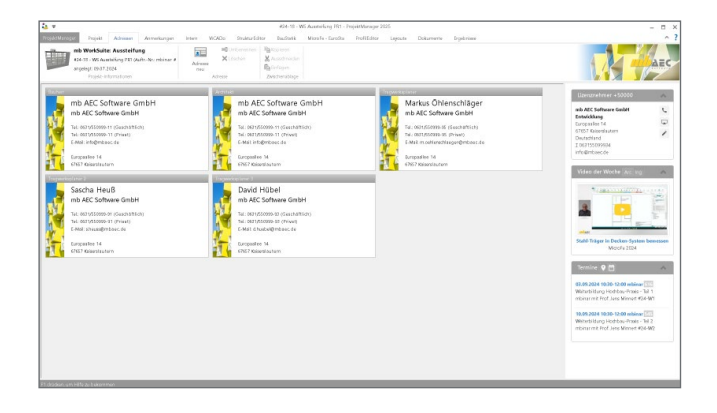

#### Adressen der Projektbeteiligten

Projektadresse, Bauherr, Architekt und Tragwerksplaner sind als Standard vorgesehen. Weitere Adressen wie z.B. für den Prüfer, Bodengutachter oder Lieferanten können beliebig ergänzt werden. Auf die Angaben innerhalb der Adressen kann im Layout der Statik-Dokumente oder den Schriftfeldern der CAD-Pläne referenziert werden.

Um lästige, wiederholende Eingaben für Projektbeteiligte zu vermeiden, können Personen mit ihren Kontaktdaten wahlweise im ProjektManager verwaltet oder aus z.B. Microsoft Outlook übernommen werden.

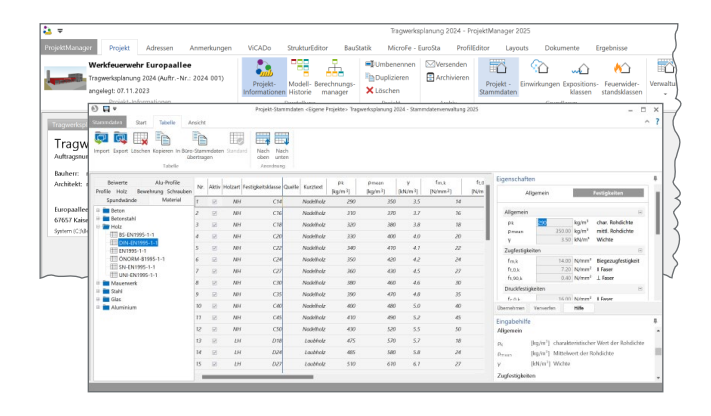

#### Projektbezogene Grundlagen

Die projektbezogene Verwaltung von Informationen ist ein wichtiger Vorteil der Tragwerksplanung mit den Anwendungen der mb WorkSuite. Viele Grundlagen und Anforderungen werden über das Register "Start" im Projekt zentral definiert und stehen im Anschluss allen Modellen zur Verfügung. Diese zentrale Verwaltung spart nicht nur Zeit und Geld, sondern erhöht die Bearbeitungssicherheit, da Übertragungsfehler ausgeschlossen werden.

In der zentralen Verwaltung im ProjektManager werden Informationen zu den folgenden Bereichen angeboten:

- Projekt-Stammdaten
- Expositionsklassen und Feuerwiderstandsklassen
- Einwirkungen

#### Modell-Zusatzinformationen

Die Modelle der Anwendung besitzen Informationen wie z.B. Name, Bezeichnung sowie Modelltyp und Angaben zum Bearbeiter.

Darüber hinaus können für die Modelle weiterführende Informationen eingetragen werden. Diese tragen die Bezeichnung "Modell-Zusatzinformationen" und können einheitlich oder separat für die Anwendungen der mb WorkSuite verwaltet werden. Die Modell-Zusatzinformationen helfen durch die Möglichkeit der Gruppierung, die Übersichtlichkeit im Projekt zu steigern. Darüber hinaus stehen die Informationen im Rahmen der Ausgaben oder der Modell-Kartenansicht zur Verfügung.

#### Seiten- und Plan-Layout bearbeiten

Mit Hilfe des LayoutEditors individualisieren Sie das Erscheinungsbild Ihrer Ausgaben. Die verschiedenen Seitenlayouts steuern die Kopf- und Fußzeile eines Statik-Dokumentes oder das Schriftfeld eines Planes. Die Corporate Identity Ihres Büros wird so einfach und schnell abgebildet.

Durch das Anlegen von mehreren Layouts ist es leicht möglich, z.B. für verschiedene Empfänger einer Statik, unterschiedlich aufwändige oder schlichte Seitengestaltungen vorzunehmen. Mit dem Layout-Assistent können bestehende Layout-Vorlagen einfach mit einem direkten Austausch der vorhandenen mit neuen Grafiken aktualisiert werden.

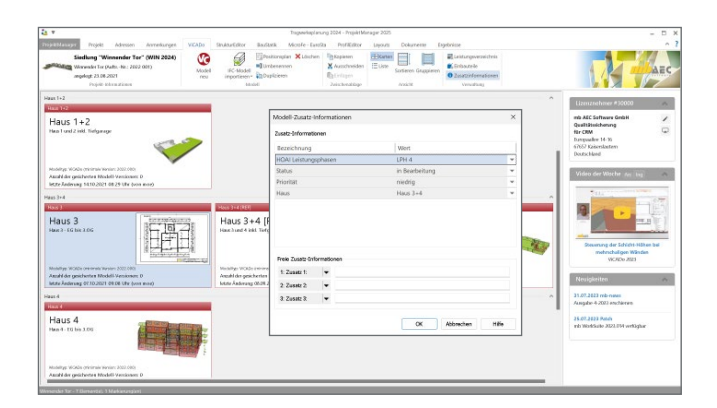

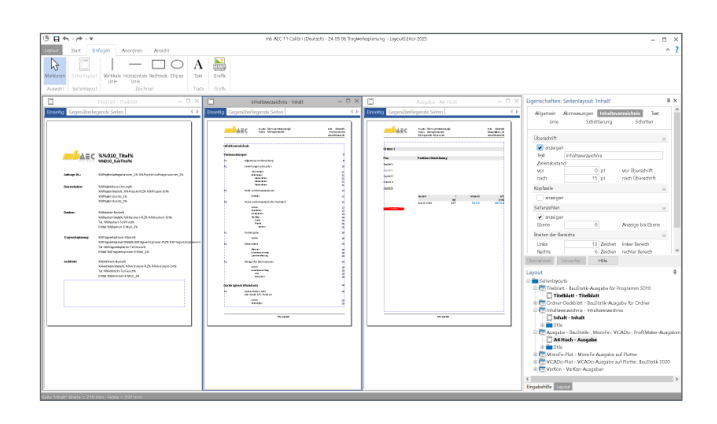

## Die mb WorkSuite

## Arbeiten mit Komfort – Zusammenwirken der Programme

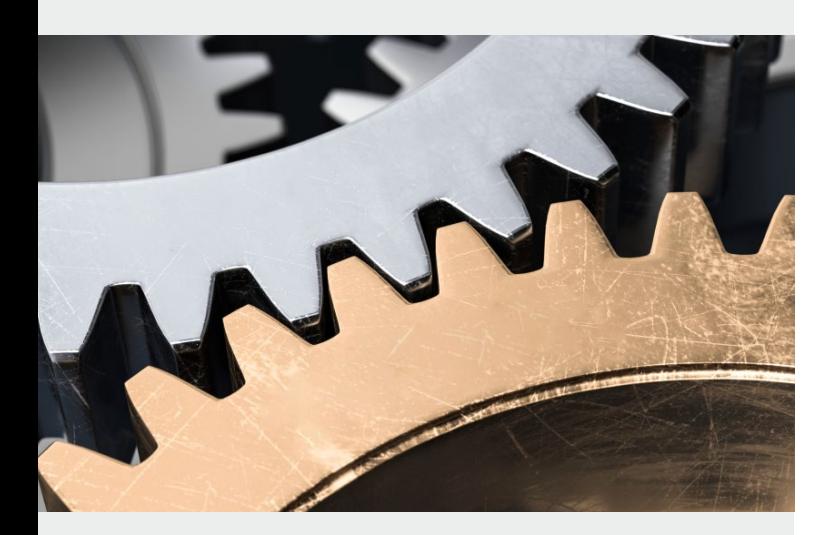

#### Übernahme für 'Fx [kN]'  $\times$ Ergebnisse Eingabe FE-Ergebnisse Standardlaster  $(A<sub>l</sub>|<sub>e</sub>)$ Modell: R01 - Innenrahmen **Position:** Komponente Art Typ Auswertung Gk<br>Qk, 5<br>Qk, 5, 8<br>Qk, W<br>Qk, W Einwirkung<br>Kombinatio QK: 11.050<br>Qk: W. 180<br>Ok: W. 270  $-12.187$  Absolutwert Wert

#### Übernahmen

Die mb WorkSuite bietet für die Tragwerksplanung drei Übernahmen:

- Die Einzelwertübernahme ermöglicht die Übernahme einzelner Werte.
- Mit dem Lastabtrag werden alle Lagerreaktionen eines Lagers auf ein Bauteil übertragen. Es steht die Verbindung zweier Positionen im Fokus.
- Mit der Übernahme zum Detailnachweis werden neben Bemessungsschnittgrößen auch alle benötigten Material- und Querschnittsinformationen übertragen.

#### Bewehrungsübernahme aus BauStatik und MicroFe

Die hochspezialisierten Module der BauStatik ermöglichen eine besonders effiziente Bearbeitung von statischen Aufgaben. Die direkte Übernahme der Bewehrungen aus einer BauStatik-Bemessung stellt für die Bewehrungsplanung einen großen Bearbeitungsvorteil dar. Gleiches gilt auch für die gewählte Bewehrung in MicroFe-Modellen.

Nach der Übernahme stehen in ViCADo vollwertige Bewehrungsobjekte und Verlegungen zur Verfügung. Diese werden, ebenso wie die in ViCADo generierte Bewehrung, in allen Auswertungen aufgeführt. Darüber hinaus können die übernommenen Verlegungen individuell angepasst werden, falls z.B. die Schenkellängen oder die Randabstände verändert werden sollen.

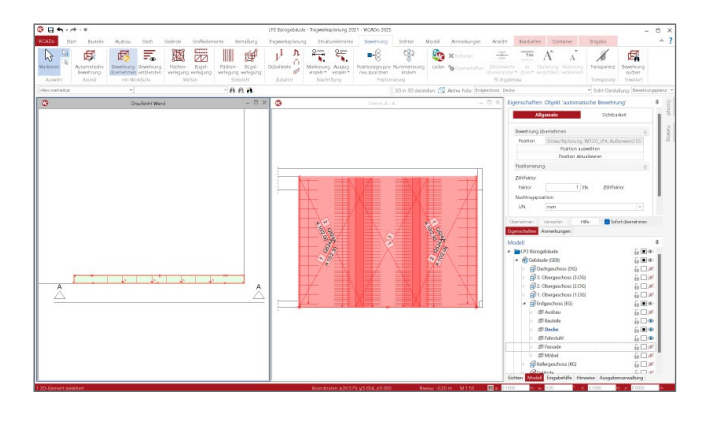

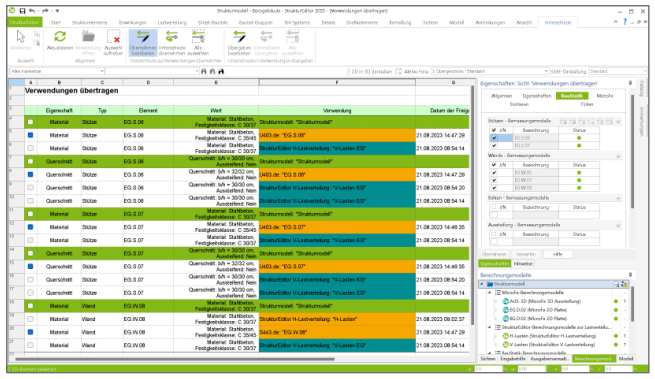

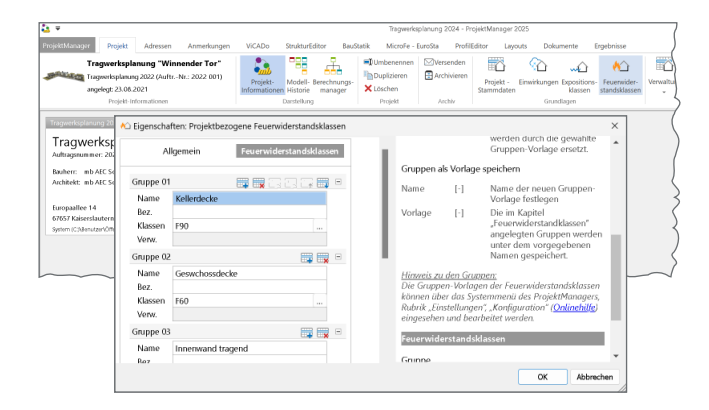

#### Kontrollsichten und Unterschiede

Die Kontrollsichten zu den Strukturelementen in ViCADo und dem StrukturEditor helfen, alle nachweisbezogenen Änderungen im Blick zu behalten. Tabellarisch werden in den Kontrollsichten die Angaben zu Festigkeit und Querschnitt in den Strukturelementen und den Bemessungsmodellen aufgeführt.

Unterscheiden sich die Strukturelemente zwischen den Verwendungen in ViCADo, BauStatik und MicroFe, wird die entsprechende Zeile inkl. des abweichenden Wertes markiert. So können Anpassungen sehr leicht und sicher in das Architekturmodell nachgeführt werden.

#### Definition der Feuerwiderstandsklassen

Für die Nachweisführung im baulichen Brandschutz können die Anforderungen an die Bauteile und die Feuerwiderstandklassen zentral im ProjektManager erfasst und verwaltet werden.

Unter einem frei wählbarem Namen können alle relevanten Informationen, wie z.B. die Norm, die Dauer oder die Verkapselung, verwaltet werden. Über die Bauteileigenschaften kann aus jeder Anwendung der mb WorkSuite auf die Informationen zugegriffen werden. An jeder Stelle der Projektbearbeitung können die Bauteile, die Positionen oder auch die Elemente mit den Definitionen aus der zentralen Verwaltung ausgerüstet werden.

#### Anmerkungen in allen Anwendungen

Die mb WorkSuite liefert mit den Anmerkungen einen wertvollen Baustein, der die Kommunikation im Planungsteam stark ergänzen und unterstützen wird.

Als durchgängiges Merkmal der mb WorkSuite sind die Anmerkungen in allen Anwendungen nutzbar, vom ProjektManager über z.B. die BauStatik oder MicroFe bis zum LayoutEditor. Der ProjektManager nimmt bei der Arbeit mit den Anmerkungen in den Anwendungen eine zentrale Rolle ein. Im Projekt-Manager werden die Anmerkungen aus allen Anwendungen gesammelt angezeigt. Somit kann ausgehend von den Anmerkungen die Bearbeitung eines Modells mit Handlungsbedarf gestartet werden.

#### Definition der Expositionsklassen

Um eine ausreichende Dauerhaftigkeit sicherzustellen, müssen Betonbauteile ausreichend widerstandsfähig gegenüber chemischen und physikalischen Einwirkungen sein. Die Einwirkungen aus den verschiedenen Umweltbedingungen aus der Umgebung und Nutzung der Betonbauteile werden in Expositionsklassen eingeordnet. Aus den festgelegten Expositionsklassen folgen die Anforderungen an die Zusammensetzung des zu verwendenden Betons sowie die Betondeckung und die zulässige Rissbreite.

Die mb WorkSuite ermöglicht eine durchgängige zentrale Definition der Expositionsklassen für alle Anwendungen, von ViCADo über den StrukturEditor bis zur BauStatik.

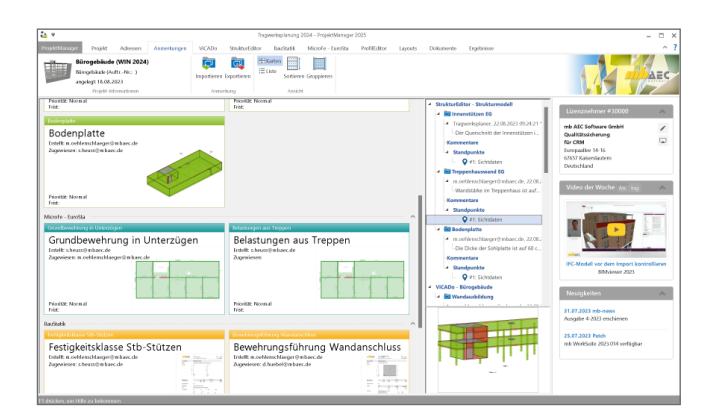

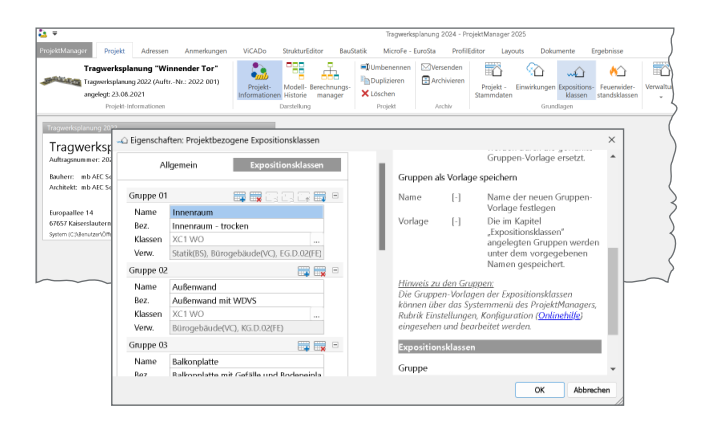

## Das Strukturmodell

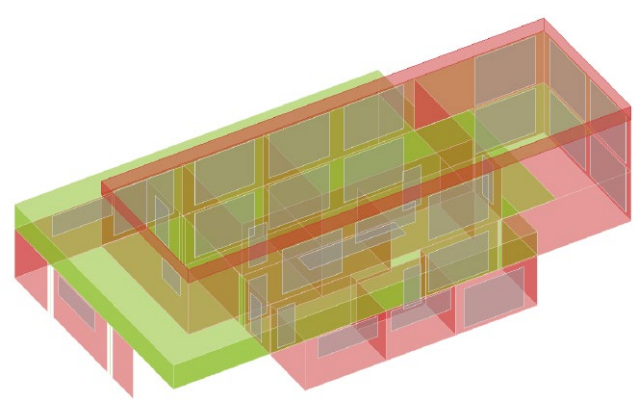

#### Strukturmodell

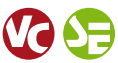

Das Strukturmodell wird aus den tragenden Bauteilen in ViCADo.ing erzeugt. Es bildet die Tragstruktur als Systemlinienmodell ab. Jedes am Lastabtrag beteiligte Bauteil wird als Strukturelement Teil des Strukturmodells.

Ziel des Strukturmodells ist die Idealisierung des Modells, um eine statische Analyse zu ermöglichen. Diese Idealisierung stellt im Vergleich zum Architekturmodell den wesentlichen Unterschied in der Zielsetzung dar. Denn für das Architekturmodell wird eine möglichst exakte Modellierung des geplanten Bauvorhabens angestrebt.

## Arbeiten mit der modellorientierten Tragwerksplanung

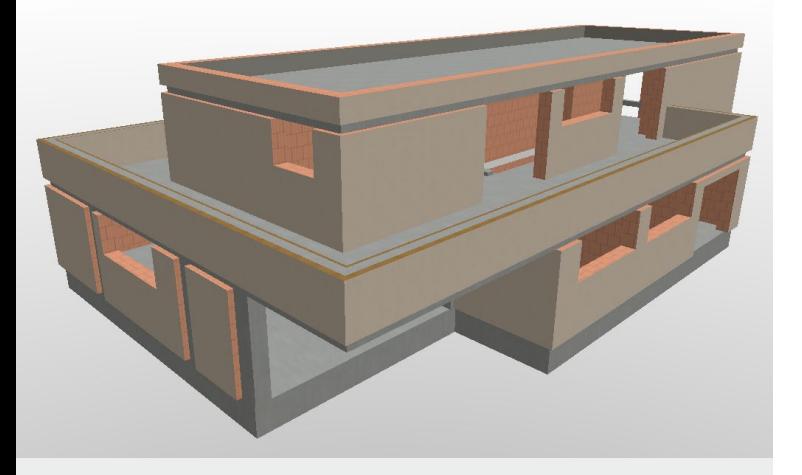

#### Architekturmodell

Bei dem Architekturmodell handelt es sich um ein Volumenmodell, welches eine möglichst exakte Beschreibung des geplanten Bauwerks enthält. Dieses Modell kann jedoch nicht direkt für die typischen Berechnungsaufgaben in der Tragwerksplanung verwendet werden, da diese in der Regel geometrisch vereinfachte und idealisierte Modelle erfordern. Das Architekturmodell wird in ViCADo.arc oder ViCADo.ing modelliert oder im IFC-Format aus einem anderen CAD-System importiert.

Im Idealfall wird das Strukturmodell aus dem Architekturmodell abgeleitet. Beide Modelle stehen in logischer Verbindung zueinander.

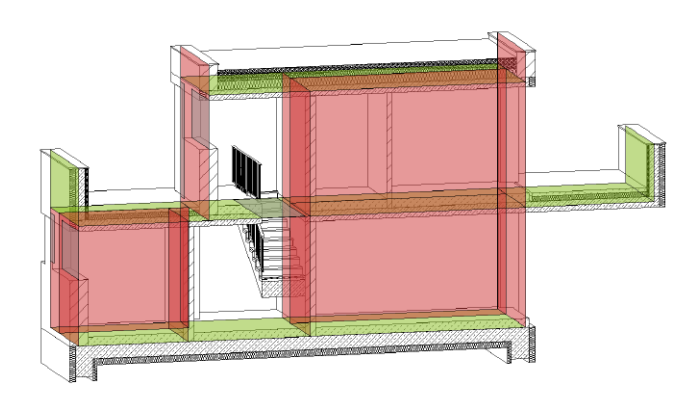

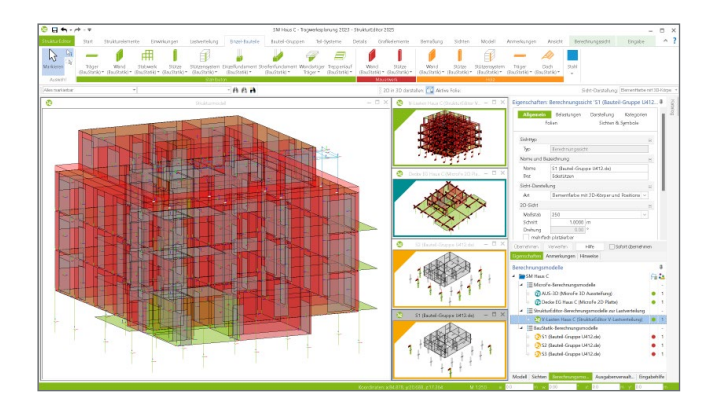

#### Berechnungsmodelle im StrukturEditor erzeugen

Das Strukturmodell umfasst das komplette Tragwerk, bestehend aus Geometrie, Material- und Querschnittsinformationen sowie der Belastungen. Mit den Berechnungsmodellen werden die Teilmengen gebildet, die für die Nachweisführung der wesentlichen und repräsentativen Bauteile benötigt werden. Durch das komplett vorliegende Belastungsniveau stellen die Berechnungsmodelle eine umfassende Vorbereitung der Bauteilbemessung dar. In den Berechnungssichten wird jeweils ein Berechnungsmodell angezeigt, mit allen nachweis- und bemessungsrelevanten Informationen. In den Bemessungsmodellen bleiben nur noch spezielle mechanische Eingaben zur Bearbeitung offen, wie z.B. die Maschenweite der FE-Elemente oder Eingaben zur Steuerung der Bewehrungswahl.

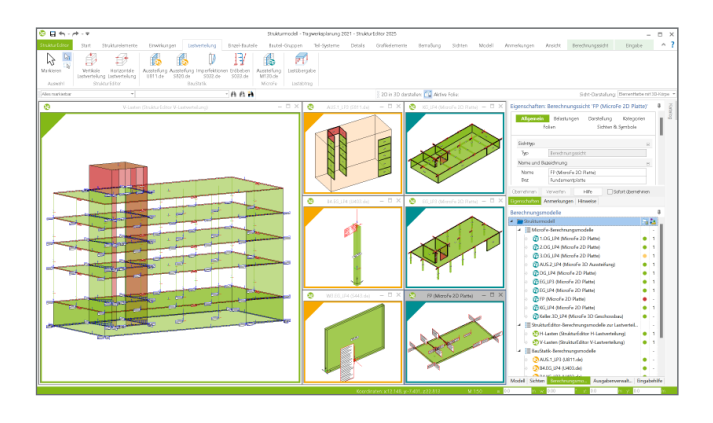

#### Bemessungsmodelle in der BauStatik

Als Vorbereitung für die Bauteil-Bemessung in der BauStatik können Berechnungsmodelle verwendet werden. Zusätzlich können auch die Eingaben der BauStatik-Module zur Bearbeitung der räumlichen Aussteifung mit Berechnungsmodellen vorbereitet werden.

Mögliche BauStatik-Module:

- Lastermittlung: S032.de, S033.de, U811.de, S820.de
- Dach: S100.de, S101.de, S110.de, S111.de
- Details: S290.de, S310.de
- Träger: S300.de, S302.de, S312.de, S340.de, S360.de
- Stützen: S400.de, S401.de, S402.de, U403.de, S404.de, S405.de, S407.de, U410.de, U411.de, U412.de, U414.de, U415.de
- Wände: S420.de, S421.de, S422.de, S423.de, S442.de, S443.de, U450.de
- Gründung: S502.de, S510.de, S511.de, S514.de
- Treppen: S230.de

#### Bemessungsmodelle für MicroFe / EuroSta

Für die statische Analyse in MicroFe und EuroSta werden auf Grundlage der Berechnungsmodelle die entsprechenden Bemessungsmodelle erstellt. Innerhalb dieses Übergangs werden zielorientiert für die gewählte Berechnungsmethode Umwandlungen vorgenommen.

Zum Beispiel werden für eine 2D-FE-Bemessung der Decke Wandbauteile in Linienlager umgewandelt. Für die statische Analyse mit MicroFe und EuroSta können folgende Berechnungsmodelle erstellt werden:

- Flächen: M100.de, M120.de, M120.de + M440
- Aussteifungssystem: M130.de
- Stabwerke: M600.de + M601, M700.de + M701

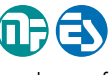

#### Berechnungsmodell exportieren

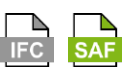

Für eine statische Analyse mit einer Anwendung außerhalb der mb WorkSuite können Berechnungsmodelle im IFC-Export Berücksichtigung finden.

Wahlweise können Strukturelemente bzw. Berechnungsmodelle als "Struktur-Analyse-Modell" im IFC2x3, IFC4 Format inklusive oder exklusive der zugehörigen Bauteile oder als SEF-Format als Excel-Datei exportiert werden. Ermöglicht wird dieser spezielle Austausch von Modellinformationen im SAF- oder IFC-Format über die BIMwork-Zusatzmodule BIMwork.ifc und BIMwork.saf.

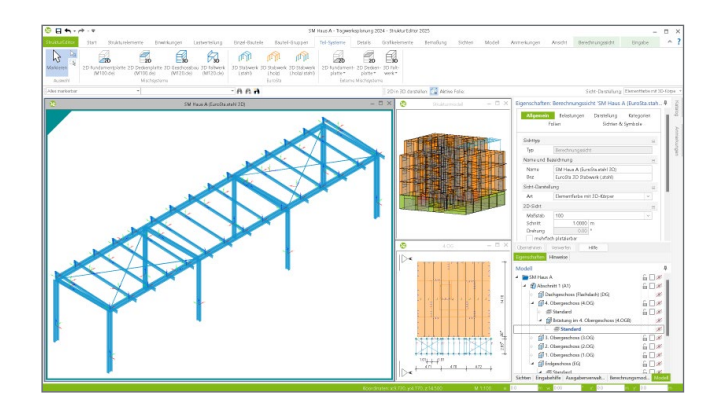

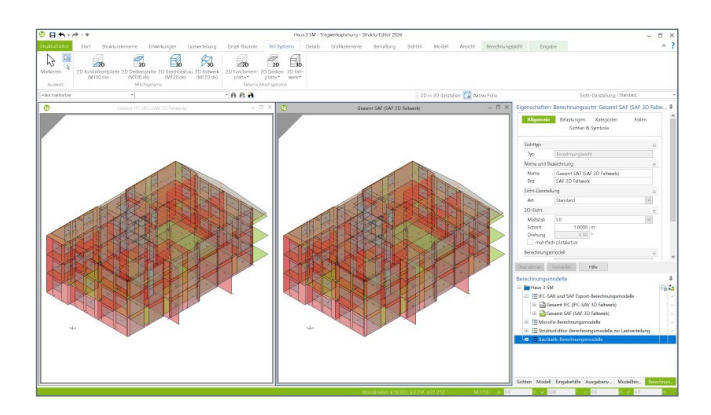

## BIM

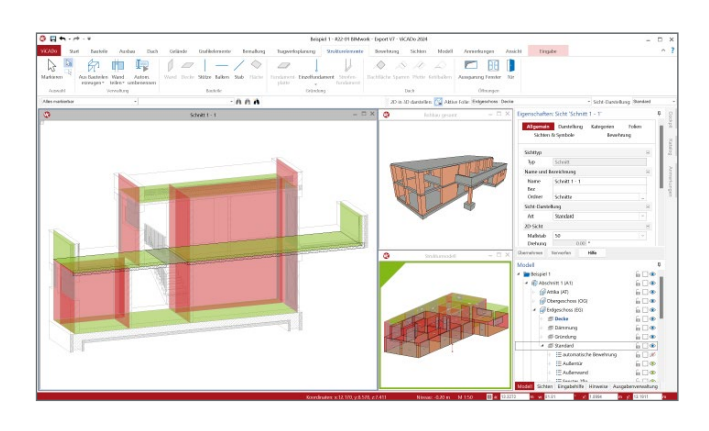

#### BIM in der Tragwerksplanung

Virtuelle Gebäudemodelle stellen bei immer mehr Projekten im Bauwesen die Grundlage der Planungsaufgabe dar. Die Vorteile eines 3D-Modells in Bezug auf die Auswertung und die konsistente Planungsgrundlage sind mittlerweile bekannt und sollen ausgeschöpft werden. Auch die Anzahl der Tragwerksplaner wächst an, die die vorliegenden virtuellen Gebäudemodelle für ihre Aufgaben nutzen wollen. So werden virtuelle Gebäudemodelle von dem Entwurfsverfasser an den Tragwerksplaner weitergereicht, damit diese die Grundlage für die statischen Berechnungen bilden.

## BIM in der Tragwerksplanung

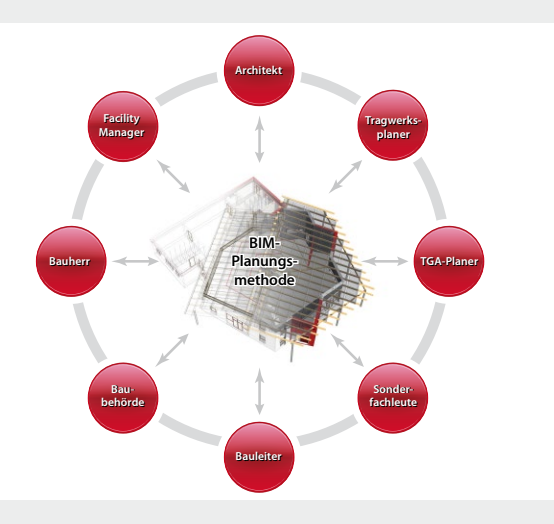

#### Architektur- und Strukturmodelle

Für die Tragwerksplanung spielen neben der Verwendung von Architekturmodellen zusätzlich die Strukturmodelle eine wichtige und zentrale Rolle. Sie fungieren als Bindeglied zwischen den Architekturmodellen in den CAD-Anwendungen und den Bemessungen und statischen Analysen, z.B. in den Finite-Elemente-Anwendungen.

Das Strukturmodell bzw. das Struktur-Analyse-Modell wird aus den tragenden Bauteilen des Architekturmodells abgeleitet. Es bildet als Systemlinienmodell die Tragstruktur des Bauwerkes ab und ermöglicht die Idealisierung und Vereinfachung der Geometrie unabhängig vom Architekturmodell.

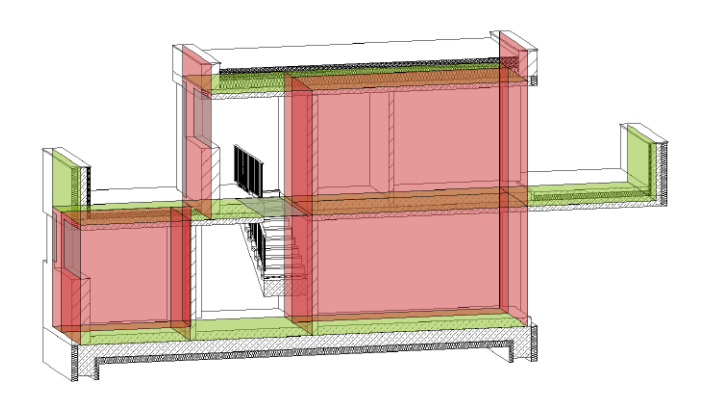

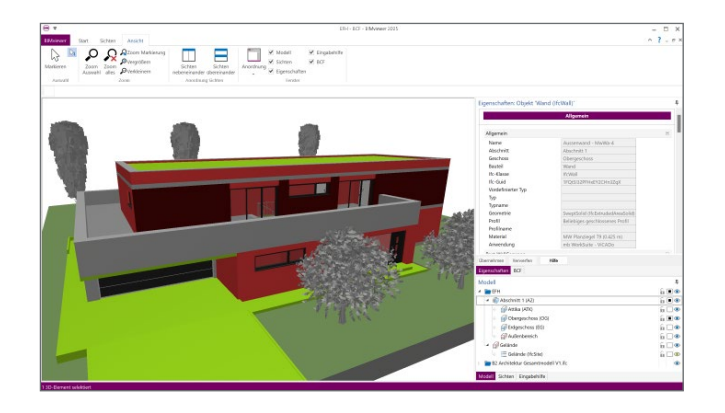

#### BIMviewer

Die mb WorkSuite bringt ein wichtiges Software-Werkzeug auf Ihren Arbeitsplatz, der für den Austausch von Gebäudemodellen sehr hilfreich ist, den BIMviewer.

Hierbei handelt es sich um einen Viewer, der beim Dateiaustausch von BIM-Gebäudemodellen in den Formaten IFC und SAF zur Kontrolle eingesetzt werden kann. Jeder Anwender der mb WorkSuite kann IFC-Dateien öffnen und mithilfe des BIMviewer sichten. Der BIMviewer ist in der Lage, Architekturmodelle im IFC- sowie Struktur-Analyse-Modelle als SAF-Modelle sowie im IFC-Format (IFC-SAV) anzuzeigen. Zusätzlich unterstützt der BIMviewer die modell- bzw. bauteilorientierte Kommunikation in Form von BCF-Dateien.

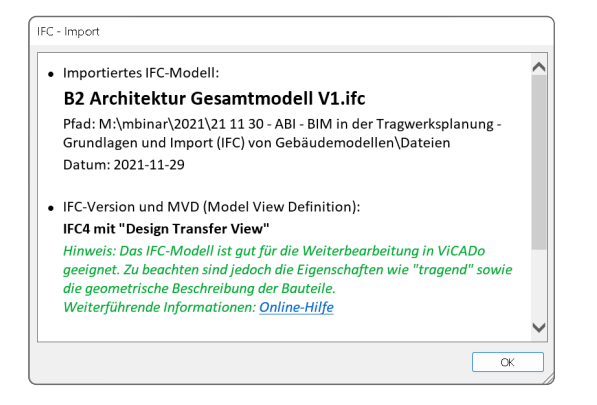

#### BIMwork.ifc - Modellaustausch im IFC-Format

Durch das Zusatzmodul BIMwork.ifc kann das Format "IFC" für den Modellaustausch in der mb WorkSuite genutzt werden.

Die zugehörigen Merkmale umfassen verschiedene Importund Export-Möglichkeiten zum Architekturmodell sowie zum Strukturmodell in den Anwendungen ViCADo und StrukturEditor in der mb WorkSuite.

- Import von Architekturmodellen im IFC-Format
- Export von Architekturmodellen im IFC-Format
- Export des Strukturmodells im IFC-Format (IFC-SAV)
- Export und Import für die Kommunikation im BCF-Format
- Export von Berechnungsmodellen aus dem StrukturEditor im IFC-Format.

#### Ausführungsplanung

Zur Erstellung von Planungsunterlagen wird besonders für die Ausführungsplanung eine geometrisch exakte Beschreibung benötigt, die mit dem Architekturmodell, das dem Tragwerksplaner vorliegt, übereinstimmt. Aus diesem Volumenmodell werden alle erforderlichen Planungsunterlagen, z.B. für Schaloder Bewehrungsplanung, erzeugt und zusammengestellt.

Damit der Tragwerksplaner die beschriebenen Ziele erreicht, sollten idealerweise die folgenden Punkte zu Modellierungsrichtlinien, Umfang des Austausches sowie IFC-Import und -Export Berücksichtigung finden.

#### BIMwork.saf - Austausch Strukturmodell

Für die Tragwerksplanung spielen neben der Verwendung von Architekturmodellen zusätzlich die Strukturmodelle eine wichtige und zentrale Rolle. Sie fungieren als Bindeglied zwischen den Architekturmodellen in den CAD-Anwendungen und den Bemessungen und statischen Analysen, z.B. in den Finite-Elemente-Anwendungen. Über SAF-Modelle können Strukturmodelle bzw. Struktur-Analyse-Modelle zwischen z.B. CAD- und FEM-Systemen unterschiedlicher Hersteller ausgetauscht werden.

- Export von Berechnungsmodellen
- Import von Struktur-Analyse-Modellen

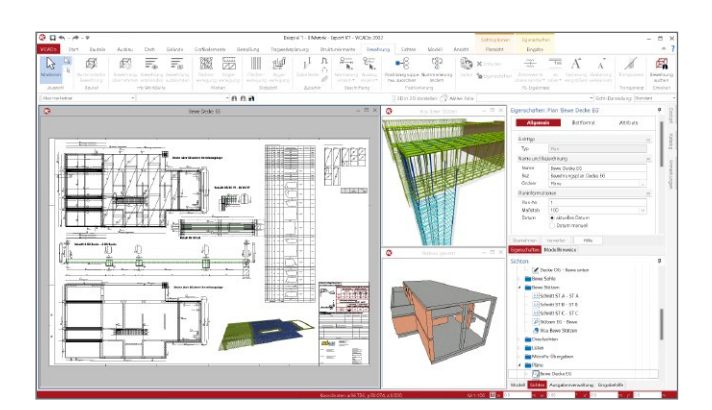

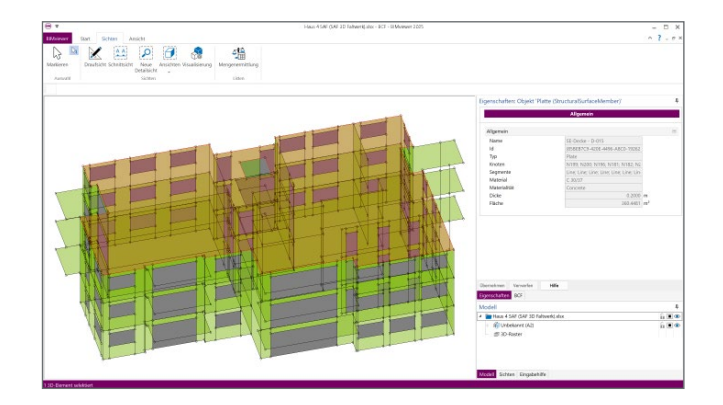

# Die Pakete

## Komplettsysteme für den Ingenieurbau

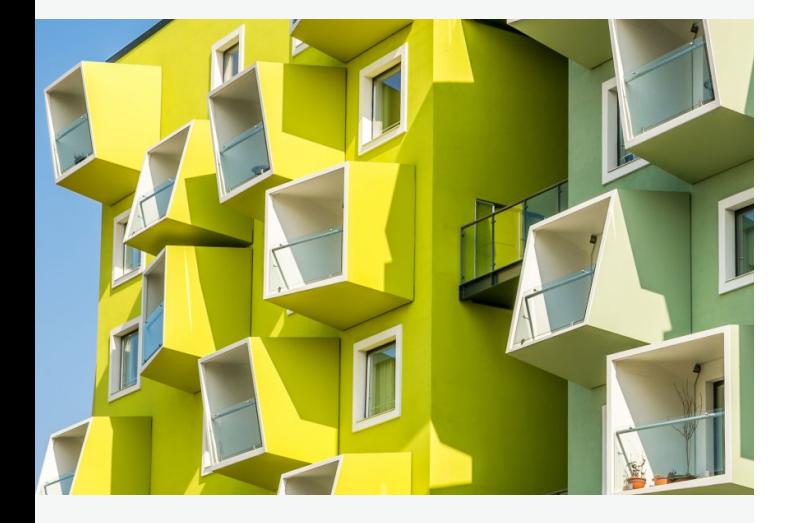

Für die Arbeit mit der mb WorkSuite haben sich drei Standard-<br>Pakete etabliert:<br>Pakete etabliert:

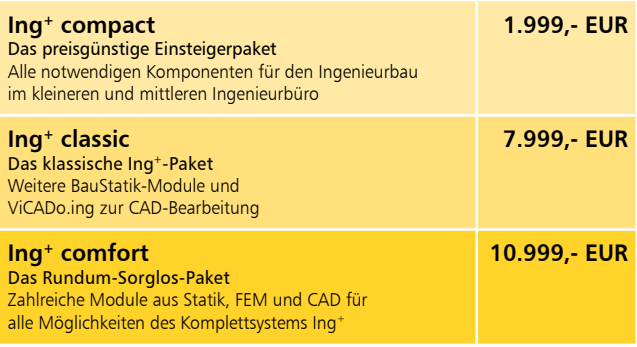

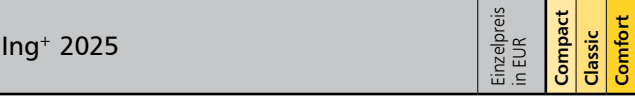

BauStatik

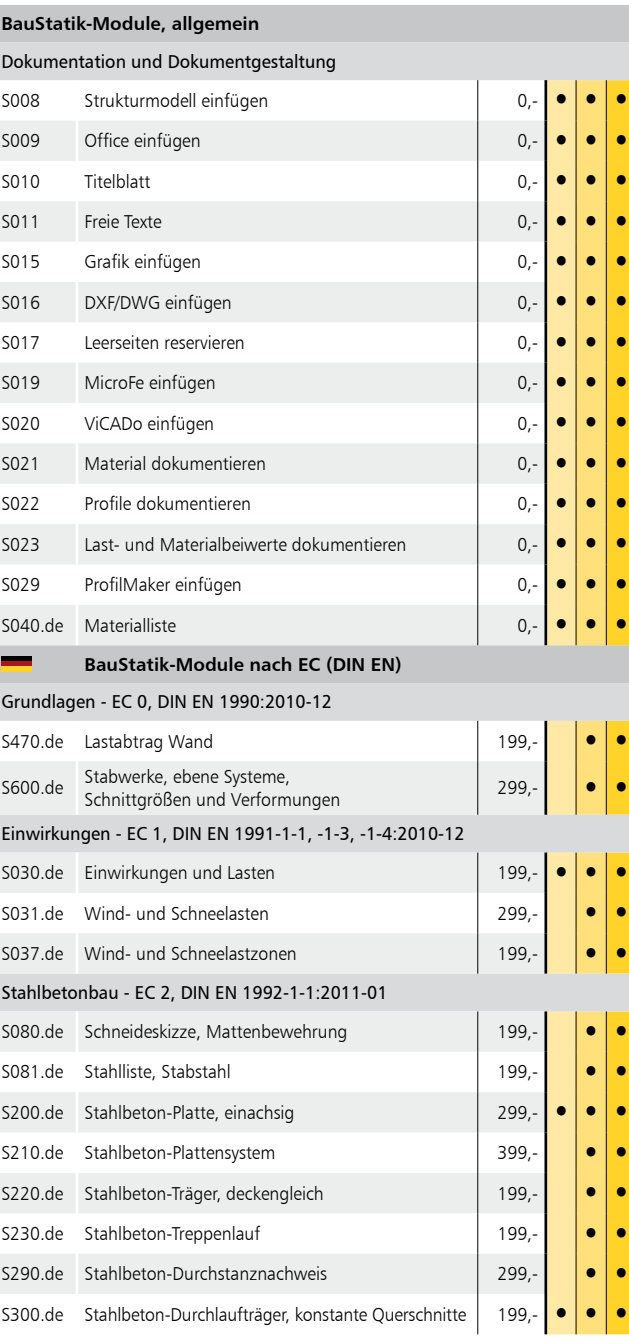

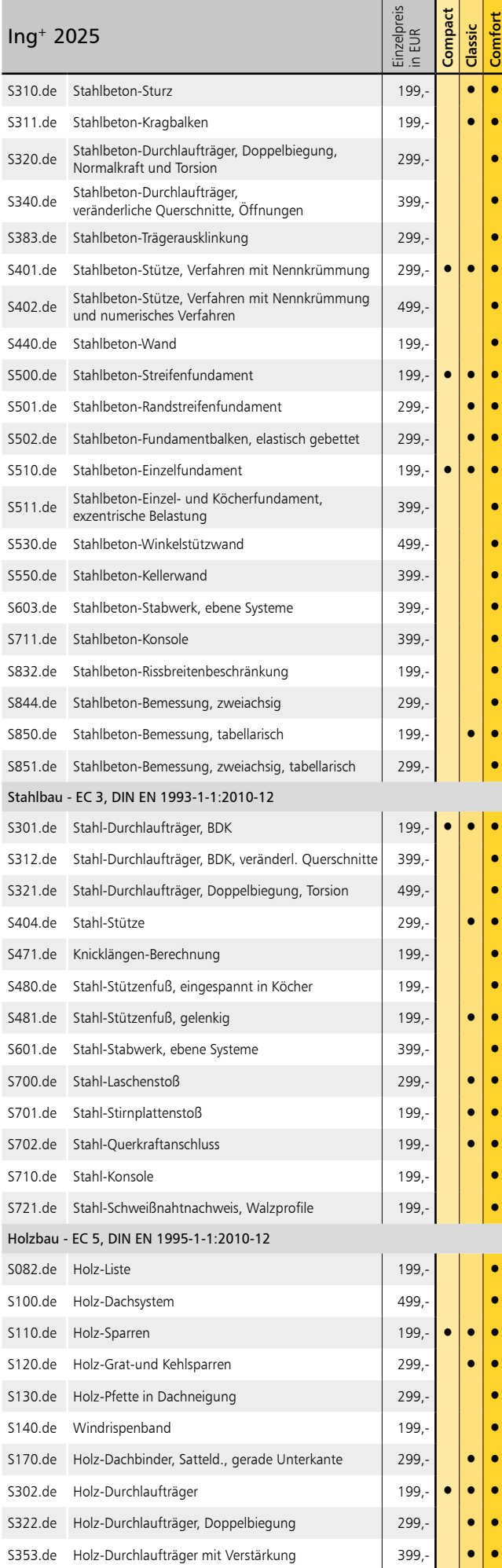

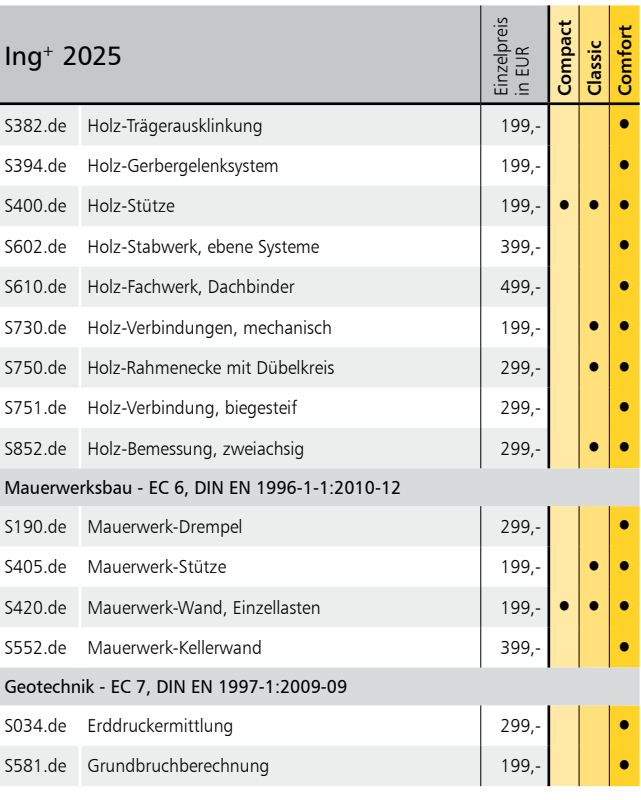

#### $\mathbf{D}$ MicroFe

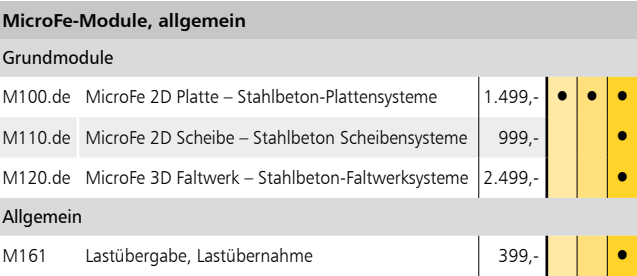

#### Va ViCADo

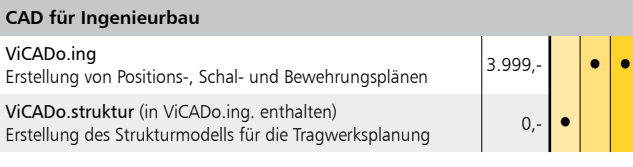

#### StrukturEditor 43

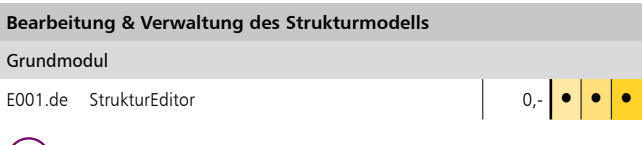

#### (BIM) BIMwork

#### **Modell-Austausch im Planungsprozess**

BIMviewer BIMviewer<br>Kontrolle & Betrachtung von virtuellen Gebäudemodellen 0,-

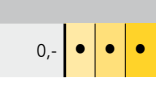

Diese Pakete stellen nur eine Auswahl aus unserem Leistungsspektrum dar. Weitere Programme und Module sind auch nach Eurocode (NA) für Österreich (\*.at), Schweiz (\*.ch), Italien (\*.it) und nach British Standard (\*.uk) verfügbar.

Weiterführende Informationen finden Sie bei uns im Internet unter www.mbaec.de.

## Ing+-Pakete mit Statik, FEM und CAD

Komplettsysteme für den Ingenieurbau

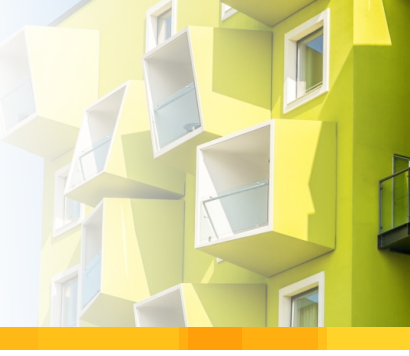

#### Ing+ umfasst die mb-Systeme:

- ProjektManager Zentrale Projektverwaltung für alle mb-Programme
- **BauStatik** "Dokument-orientierte Statik" mit zahlreichen Modulen für die Positionsstatik

 ViCADo 3D-CAD-System für Architekten & Ingenieure

 MicroFe/PlaTo Finite Elemente-System für das Bauwesen

**StrukturEditor** Bearbeitung & Verwaltung des Strukturmodells

**BIMwork** Modell-Austausch im Planungsprozess

© mb AEC Software GmbH. Änderungen und Irrtümer vorbehalten. Es gelten unsere Allg. Geschäftsbedingungen.

Betriebssysteme: • Windows 10 (22H2, 64-Bit)

• Windows 11 (23H2, 64-Bit) • Windows Server 2022 (21H2) mit Windows Terminalserver

Alle Preise zzgl. Versandkosten und ges. MwSt. Hardlock für Einzelplatzlizenz je Arbeitsplatz erforderlich (95,- EUR). Folgelizenz- und Netzwerkbedingungen auf Anfrage.

### Bestellung

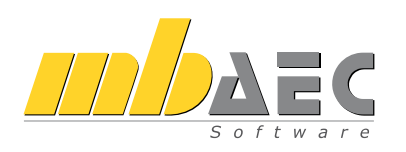

Bitte Zutreffendes ankreuzen:

#### **Bestellung**

Hardlock-Nr. *(falls vorhanden)*

Ich wünsche eine persönliche Beratung und bitte um Rückruf.

Ich bitte um Zusendung von Informationsmaterial.

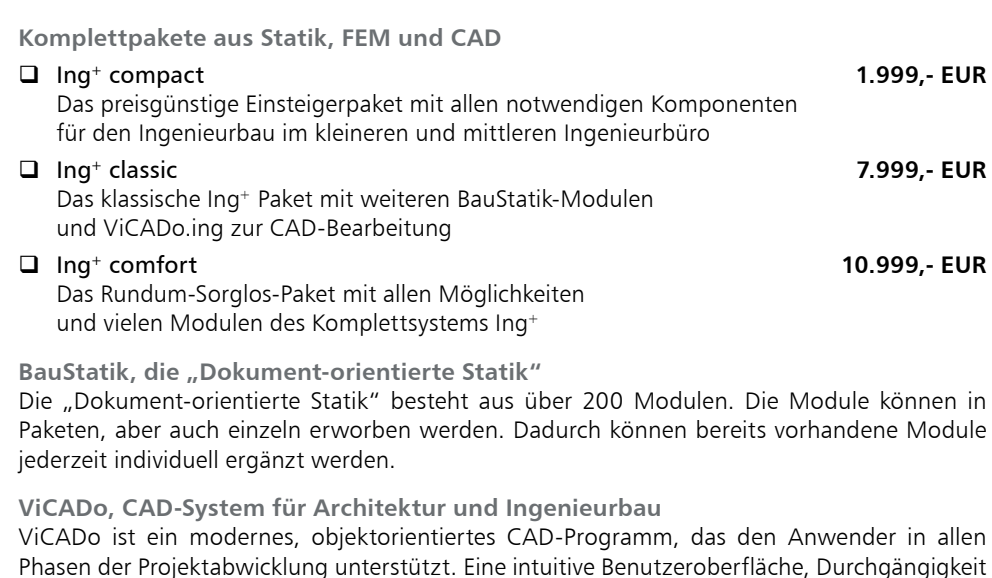

**MicroFe, Finite Elemente-System für das Bauwesen** 

MicroFe ist ein positionsorientiertes Finite-Elemente-System, das speziell für die Anforderungen der Tragwerksplanung im Bauwesen konzipiert wurde. Es dient der Analyse und Bemessung von ebenen und räumlichen Stab- und Flächentragwerken aus Stahlbeton.

des Modells und intelligente Objekte sind die wesentlichen Leistungsmerkmale von ViCADo.

#### **StrukturEditor - Bearbeitung & Verwaltung des Strukturmodells** Der StrukturEditor ist ein einzigartiges und leistungsfähiges Werkzeug für das Arbeiten mit der modellorientierten Tragwerksplanung. Das komplette Tragwerk wird als Systemlinienmodell - dem Strukturmodell - im StrukturEditor abgebildet. Das Grundmodul steht allen Anwendern der mb WorkSuite kostenlos zur Verfügung und kann mit Zusatzmodulen ergänzt werden.

**BIMwork - Modell-Austausch im Planungsprozess**

Virtuelle Gebäudemodelle stellen bei immer mehr Projekten im Bauwesen die Grundlage der Planungsaufgabe dar. Dies ist ein wesentlicher Bestandteil der Planungsmethode "BIM – Buildung Information Modeling". Mit "BIMwork" werden verschiedene Austauschformate und Leistungsmerkmale für die Bearbeitung mit der mb WorkSuite zusammengefasst. Eine Übersicht über alle Anwendungen finden Sie unter www.mbaec.de

**Antwort an mb AEC Software GmbH, Europaallee 14, 67657 Kaiserslautern Telefon: 0631 550999-11, Fax: 0631 550999-20, Internet: www.mbaec.de**

## E-Mail: info@mbaec.de

Absender:

Firma Kunden-Nr. *(falls vorhanden)*

 $\mathcal{L}_\text{max} = \mathcal{L}_\text{max} = \mathcal{$ Vorname, Name

Straße, Hausnummer *(ggf. App.-Nr., etc.)*

 $\mathcal{L}_\text{max}$  $PIZ/Ort$ 

Telefon/Fax

 $\mathcal{L}_\text{max}$ E-Mail